# Newsletter

Unser Partner New River Kinematics entwickelt und verbessert SA ständig weiter, um den Anforderungen unserer Kunden gerecht zu werden. Wir informieren Sie mit diesem Newsletter über die neuesten Softwareanpassungen.

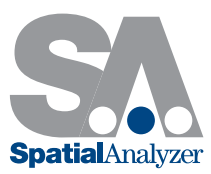

# Neue SpatialAnalyzer Version: SA 2014.11.11

# Dimensionen

# Bezeichnungen

Es besteht nun die Möglichkeit, Notizen an Dimensionen hinzuzufügen. Ein Doppelklick auf die Dimension in der Baumansicht genügt und eine Notiz, die in der grafischen Ansicht sichtbar wird, kann hinzugefügt werden.

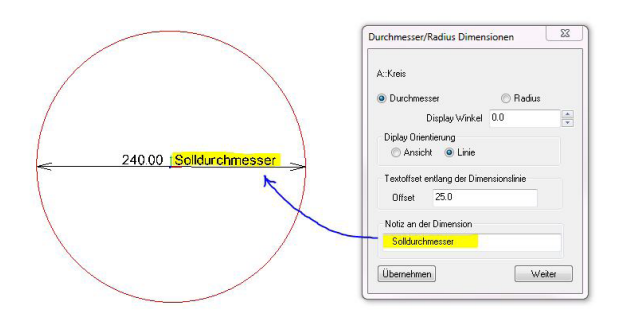

# Referenzkoordinatensystem

Für die Punkt-zu-Punkt-Dimensionen gibt es nun die Option ein Referenzkoordinatensystem auszuwählen, das sich vom aktuellen Arbeitskoordinatensystem unterscheidet. Hierfür muss Referenzsystem auswählen im Einstellungsdialog der Punkt zu Punkt Dimension gewählt werden, der durch einen Doppelklick auf die Dimension in der Baumansicht geöffnet wird.

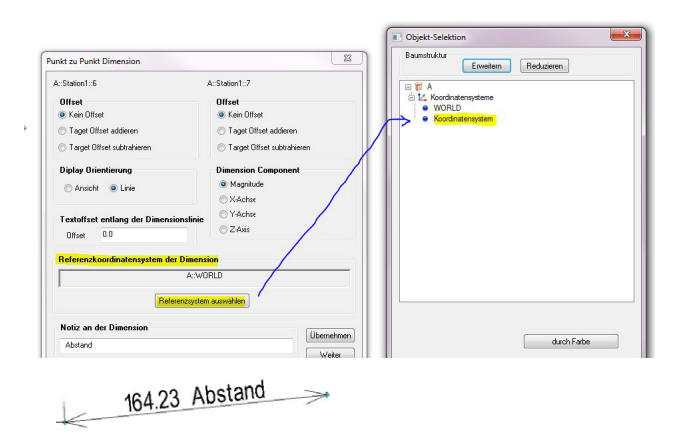

# Report

Dimensionen wurden in tabellarischer Form den Reports hinzugefügt.

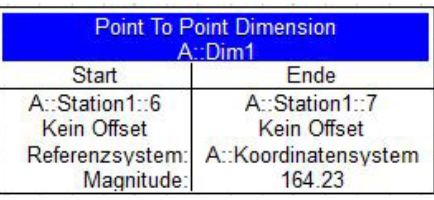

# Gemeinsame Eigenschaften

Durch Rechtsklick auf eine Dimension und Auswahl von Einstellungen verwalten > Einstellungen auf andere Dimensionen übernehmen können gemeinsame Eigenschaften für alle Dimensionen gleichen Typs innerhalb einer Kollektion gesetzt werden.

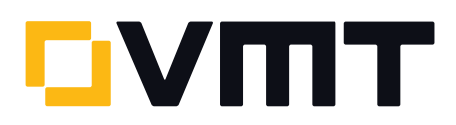

# Einfärbung von Vektorgruppen mit 4 Farben

Eine neue 4-Farben ja/nein Option zur Einfärbung von Vektorgruppen wurde hinzugefügt.

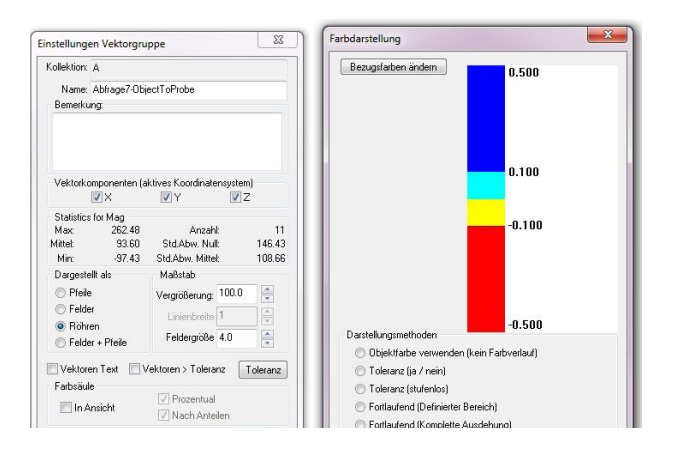

#### ASCII Neuerungen

#### Neue Formate

Zehn neue ASCII Importformate wurden hinzugefügt, von denen einige den Import von Punktbemerkungen ermöglichen.

# Filter

Ein Feld-Filter wurde eingebaut, um die Auswahl des Imports aus einer Liste von verfügbaren Formaten zu vereinfachen. Filtern ist möglich für: Punkte, Vektoren, Koordinatensysteme und Ebenen.

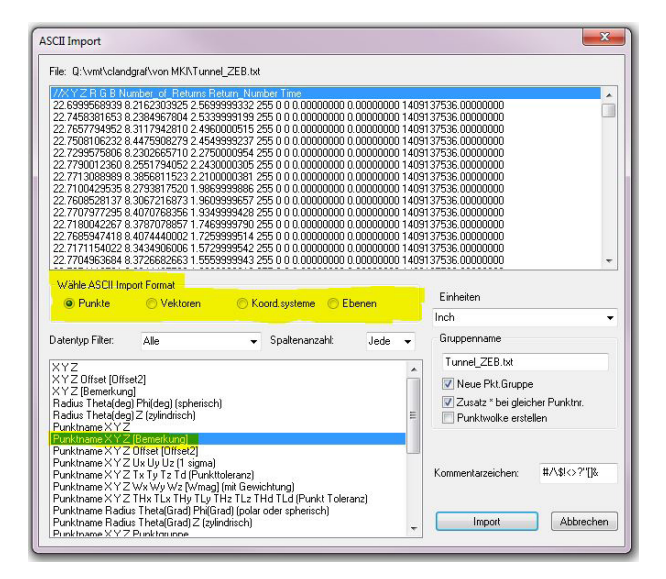

# Euler-Winkel Support

Der Import und Export von Koordinatensystemen unterstützt jetzt auch Euler-Winkel Formate.

#### Exporte

Eine Format Info Option wurde zum Dialog Datei > Export > Punkte (ASCII Datei) hinzugefügt.

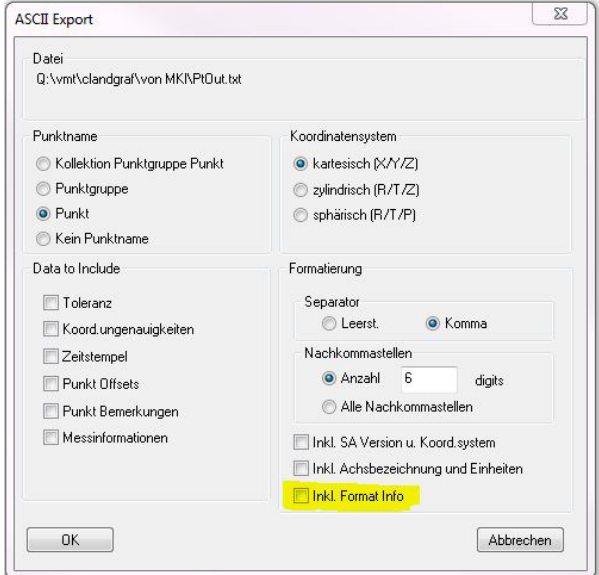

Nun können Sie mehrere Vektoren in eine Datei exportieren. Dies funktioniert mit Exceldateien ebenso.

#### **Sprechblasen**

#### Alle fixieren

Eine Alle fixieren Option wurde dem Eigenschaftendialog der Sprechblasen hinzugefügt. Wird diese Option gewählt, dann wird die Ansichtsrichtung gleich wie die Funktion "Aktives Koordinatensystem wiederherstellen" fixiert und abgespeichert.

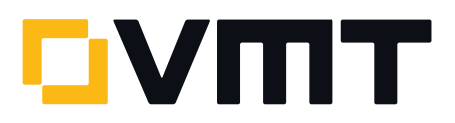

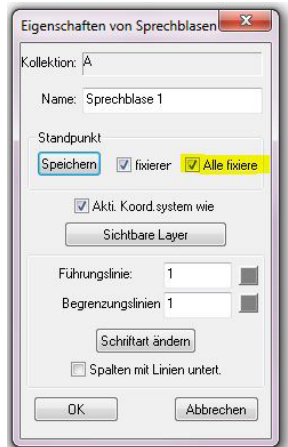

#### Geometrie Relationships

# Normalenvektor invertieren

Jetzt gibt es die Option den Normalenvektor für planare Geometrie Relationships im Eigenschaftendialog zu invertieren.

Hierfür reicht ein Doppelklick auf die Ebenenbeziehung in der Baumansicht und die Auswahl von Fit-Einstellungen aus.

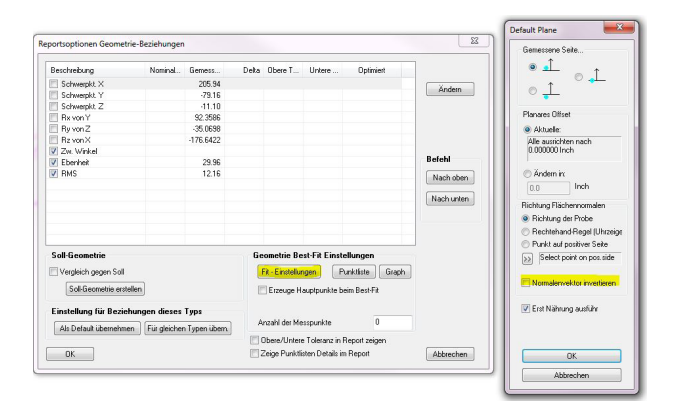

#### Geometrie Fit Dialog Erweiterungen

# Wolkenpunkte

zusätzlich zur Auswahl Punktwolken oder Punkte zur Geometrieberechnung können jetzt auch Wolkenpunkte gewählt werden um einzelne Wolkenpunkte für den Fit zu selektieren.

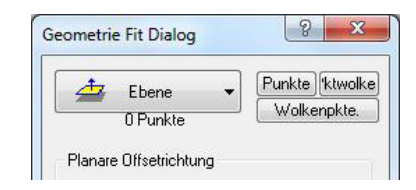

# Verworfene Punkte

Zum Anzeigen der in einem Fit verworfenen Punkte wählen Sie die Option Einfügen von verworfenen Punkten im Geometrie Fit Ergebnis unter Ereignisse dokumentieren im Report Reiter der Benutzereinstellungen.

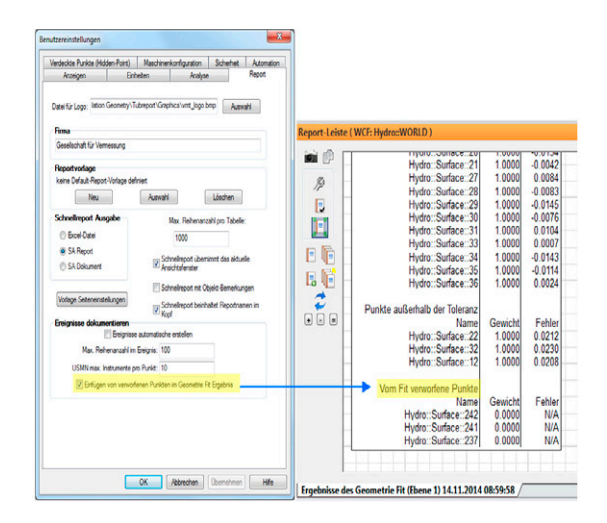

### Instrument Transformationen

#### Grafisch verschieben

Der Befehl Instrument grafisch verschieben kann jetzt durch Rechtsklick auf das Instrument entweder in der Baumstruktur oder in dem Grafikfenster ausgeführt werden.

#### Minimieren der Beziehungen

Der Befehl Minimieren der Beziehungen kann jetzt durch Rechtsklick auf das Instrument entweder in der Baumstruktur oder in dem Grafikfenster sowie anschließender Auswahl Positionieren im Kontextmenü ausgeführt werden.

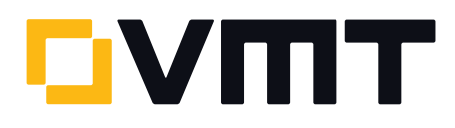

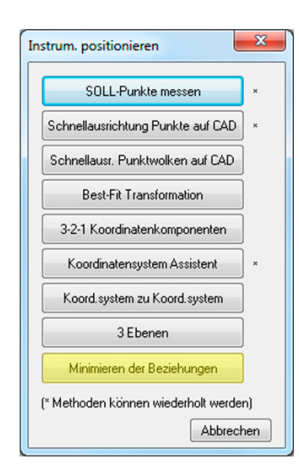

#### Instrument versetzen

Instrumenten-Genauigkeitsangaben bleiben jetzt erhalten, wenn das Instrument auf eine neue Position versetzt wird.

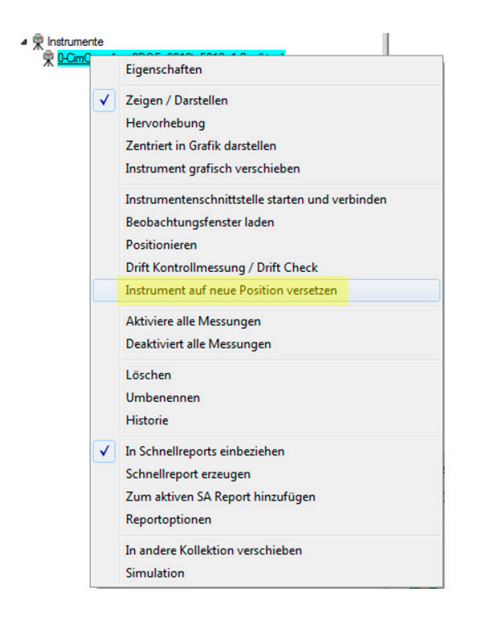

#### Soll-Punkte messen

Das Positionieren eines Instrumentes über Soll-Punkte messen beinhaltet jetzt die Option, Rotationen Rx und Ry zu deaktivieren.

# Neue Befehle im Konstruieren-Menu Punkt in Langlochzentrum

Der Befehl Konstruieren > Punkte > Mittelpunkte > Langlöcher wurde hinzugefügt zum Erzeugen eines oder mehrerer Punkte in einem oder mehrerer Langlochzentren.

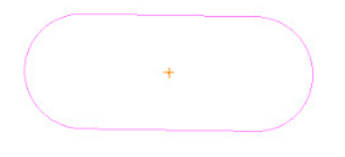

#### Zylinder entlang Linie(n)

Der Befehl Konstruieren > Zylinder > entlang Linie(n) wurde zum Erzeugen von Zylindern entlang einer oder mehrerer Linien hinzugefügt. Nach der Auswahl einer oder mehrerer Linien kann ein Durchmesser des oder der Zylinder definiert werden.

# Erweiterungen der Lasertracker Schnittstelle

# Steady Pt. to SA

Ein neues Messprofil namens Steady Pt. To SA mit neuem Erfassungs-Modus Steady Point wurde hinzugefügt. Dieses ermöglicht die Definition der RMS Bedingung und Anzahl der Wiederholungen sowie Sekunden zwischen den Wiederholungen. Dieses soll hauptsächlich Automatisierungs-Messungen dienen, damit der Bediener sicherstellen kann, dass die Messungen innerhalb des definierten RMS liegen. Wenn die Messung außerhalb der RMS Toleranz ist, erlaubt dieser Messmodus, dass der Lasertracker so lange misst, bis der RMS-Wert eingehalten wird.

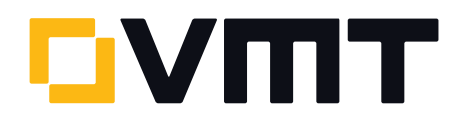

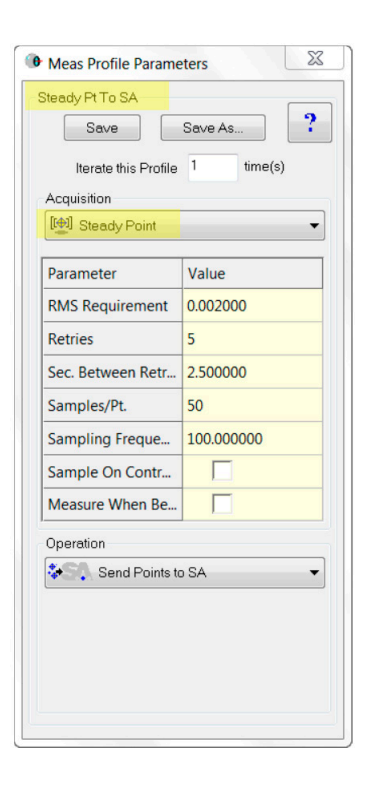

#### Leica AT960/AT930: neue Schnittstelle

Eine neue Schnittstelle für den Leica AT960/AT930 Lasertracker wurde hinzugefügt.

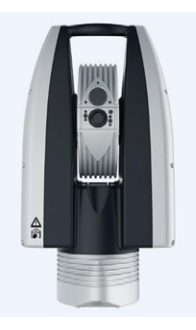

Diese Schnittstelle unterstützt die neuen Merkmale dieses Lasertrackers, inklusive IP-Ermittlung, aktueller Video-Treiber sowie schnelleres Powerlock. Der AT960 bietet Unterstützung für die T-Probe, und dies wird in der Schnittstelle auch mit Tastenprogrammierung ähnlich wie beim

AT901 ermöglicht. Bei Verwendung der Instrumenten Toolbar erscheint das T-Probe Ikon. Wenn diese eingeloggt ist, wird die komplette T-Probe Information aktiv.

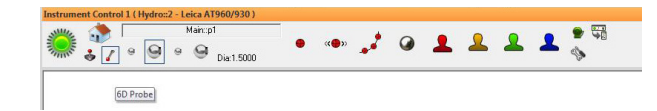

#### Leica T-Scan

Leica T-Scan 5 wird jetzt in der T-Scan Schnittstelle unterstützt. Dies erfordert T-Scan Collect v10.2.

# Assembly Guidance Laser Projector

# Daten Filterung

Die Daten können jetzt gefiltert werden durch Minimumwinkel, Minimumdistanz, Punktanzahl oder gar nicht. None ist der Standard und das aktuelle Verhalten.

# Funktionstasten

Funktionstasten für den schnellen Zugriff auf die gebräuchlichsten Funktionen wurden hinzugefügt:

- > F3. AutoAlign
- > F4. Project Next Pattern
- > F5. Project Current Pattern
- > F6. Project Previous Pattern
- > F7. Pause Projection
- > F8. Resume Projection

# Leica Nova MS50

Der Dialog Scanning-Eigenschaften wurde modifiziert, so dass die Auflösung horizontaler/vertikaler Scan jetzt in Job-Einheiten anstatt in Instrumenten Winkel-Einheiten gegeben sind.

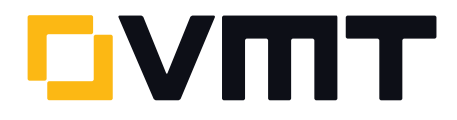

#### Neue Measurement Plan Befehle

- > Object Existence Test (Check Only). Gibt einen Boolean Wert zurück zur Erkennung einer Objektexistenz.
- Add Collection Instruments to a Ref List Wildcard Selection.

Fügt Instrumente entsprechend einem Platzhalter zu einer Kollektions-Instrumenten-Referenzliste hinzu.

- Clear All ASCII Files. Schliesst und leert alle offenen Dateien.
- > Make Average Point Relationship. Erzeugt eine Beziehung Gemittelter Punkt oder Gemittelter Punkt gegen Soll.

#### Messungs-Timeout

Ein neues Timeout Argument wurde dem Konfigurieren und Messen Befehl hinzugefügt. Für Einzelheiten dieses Ver-haltens siehe die Datei SA ReadMe.

# DOWNLOAD DER NEUESTEN SpatialAnalyzer VERSION

Bitte beachten Sie: Es handelt sich hierbei um eine Vollversion, die nur mit einer aktuellen Softwarelizenz über den vollen Funktionsumfang verfügt. Ansonsten kann sie als Viewer verwendet werden.

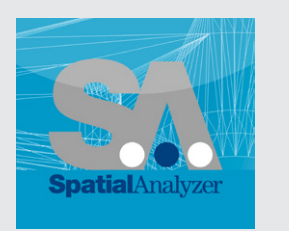

Neue Version [hier herunterladen...](www.kinematics.com/download/index.php)